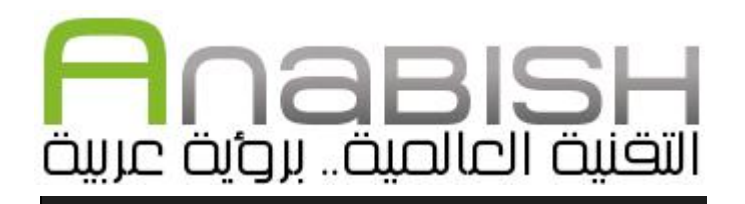

## إعداد مجلد مشاركة ملفات عبر Unite Opera إعداد : إبراهيم سعيد .

w w w . a n a b i s h . c o m

**هذا الملف من إنتاج موقع أنابيش، وكافة حقوق التأليف والنشر والتوزيع محفوظة للموقع، ولا يجوز بيعه أو تأجيره بأي وسيلة إلكترونية أو ورقيــة بدون إذن خطي من الموقع، غير أنه يسمح باستخدامه ونشــره بصــورته الإلكترونية بدون مقابل بشرط عدم إدخال أي تعديلات عليه.**

**File Sharing** 

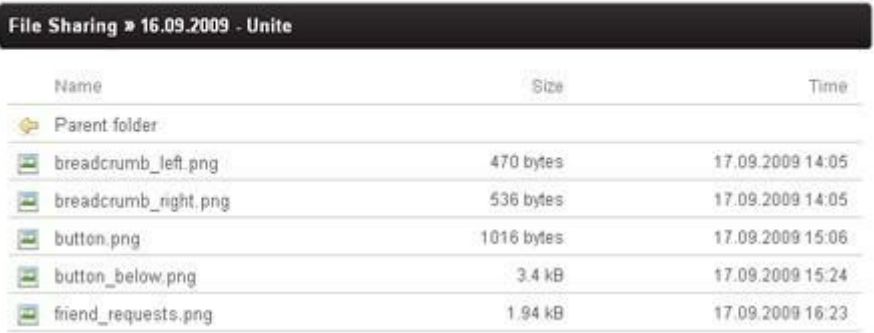

أحد الخدمات المميزة التي يحصل عليها مستخدمي متصفح أوبرا هي خدمة Unite Opera التي يمكن عن طريقها تطويع المتصفح للعمل في تطبيقات متعددة ومفيدة للمستخدم العادي أو المحترف، من التطبيقات الكثيرة المتوفرة في Unite Opera على سبيل المثال تطبيق media Stream لاستخدام المتصفح كمحطة بث للفيديو أو الصوتيات، و Proxy Web الذي يمكن عن طريقه تحويل جهاز الكمبيوتر إلى بروكسي، وتطبيق Server Web الذي يمكن المستخدم من استضافة المواقع بسهولة على جهازه دون الحاجة لتنصيب نظام سيرفر مستقل.

أحد التطبيقات الجيدة أيضا والتي يمكن اعدادها بسهولة واستخدامها في في مناحي كثيرة هو تطبيق Sharing File الذي يمكن عن طريقه إنشاء مجلد على الجهاز يستخدم في مشاركة الملفات مع الآخرين، الد سيكون موجودا على الجهاز كأي مجلد عادي، لكنه سيصبح مجلدا عاما، ويستطيع أي شخص الوصول إلى محتوياته عن طريق أي متصفح للإنترنت. وسنتطرق في هذا الموضوع إلى طريقة إعداد هذا الد للعمل خطوة بخطوة.

في البداية يجب أن يكون لدينا نسخة من متصفح أوبرا، وإذا لم تكن موجودة يمكن تحميلها من الموقع الرسمي للمتصفح (المتصفح مجاني ويدعم أنظمة الويندوز والماك واللينكس).

File Edit View Bookmarks Widgets Tools Help **D O** Most downloaded app... X 14 ← → → | つ 希 ? 0 Enter W ■・■■● Sharing Tools  $\overline{\mathbf{6}}$ Media Player File Inbox Messaging Allow files to be uploaded to your Access your complete home music Fun computer, by you or your friends. library from wherever you are. More from anywhere. More details. Miscellaneous details» Install Application Install Application File Sharing Web Proxy Share files directly from your Provides remote access to local Web Server, allows executing PHP/Pert computer easily and safely. More details » Python/etc scripts. More details. Install Application Install Application Document Courier UJS Manager A simple way to upload files to your Manager for user scripts More machine from anywhere. More details » details» Install Application Install Application  $4 - 42 - 12$  $\frac{1}{2}$   $\frac{1}{2}$ 

الخطوة التالية هي الولوج إلى صفحة تطبيقات Unite Opera عبر هذا الرابط، ثم الضغط على زر Application Install بجوار إضافة File : Sharing ستظهر لنا رسالة ترحيب، ثم ستظهر نافذة تطلب إنشاء حساب على أوبرا، ندخل البيانات:

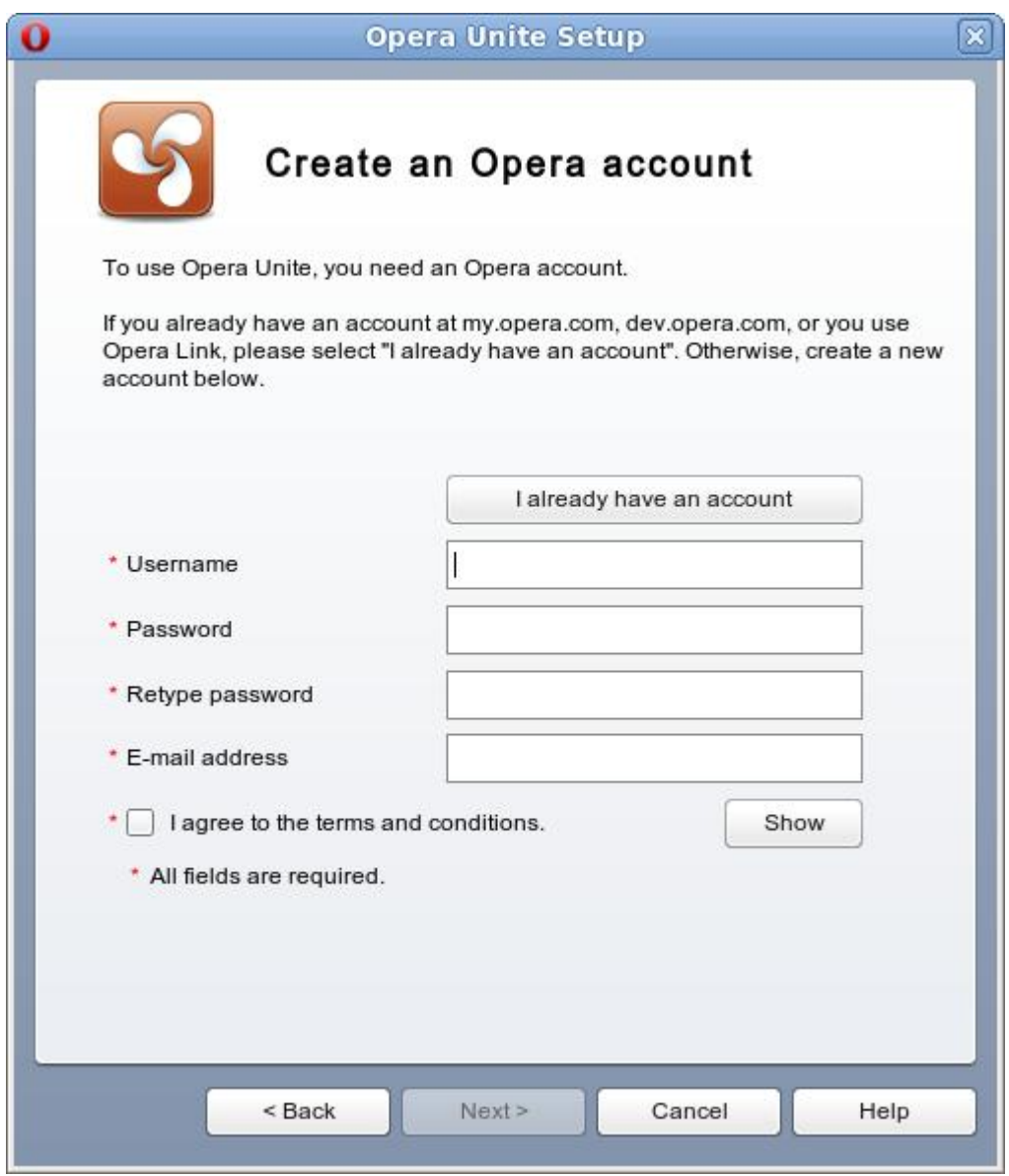

4

بعدها ستظهر لنا نافذة لاختيار اسم الجهاز، وهو مسمى home افتراضيا:

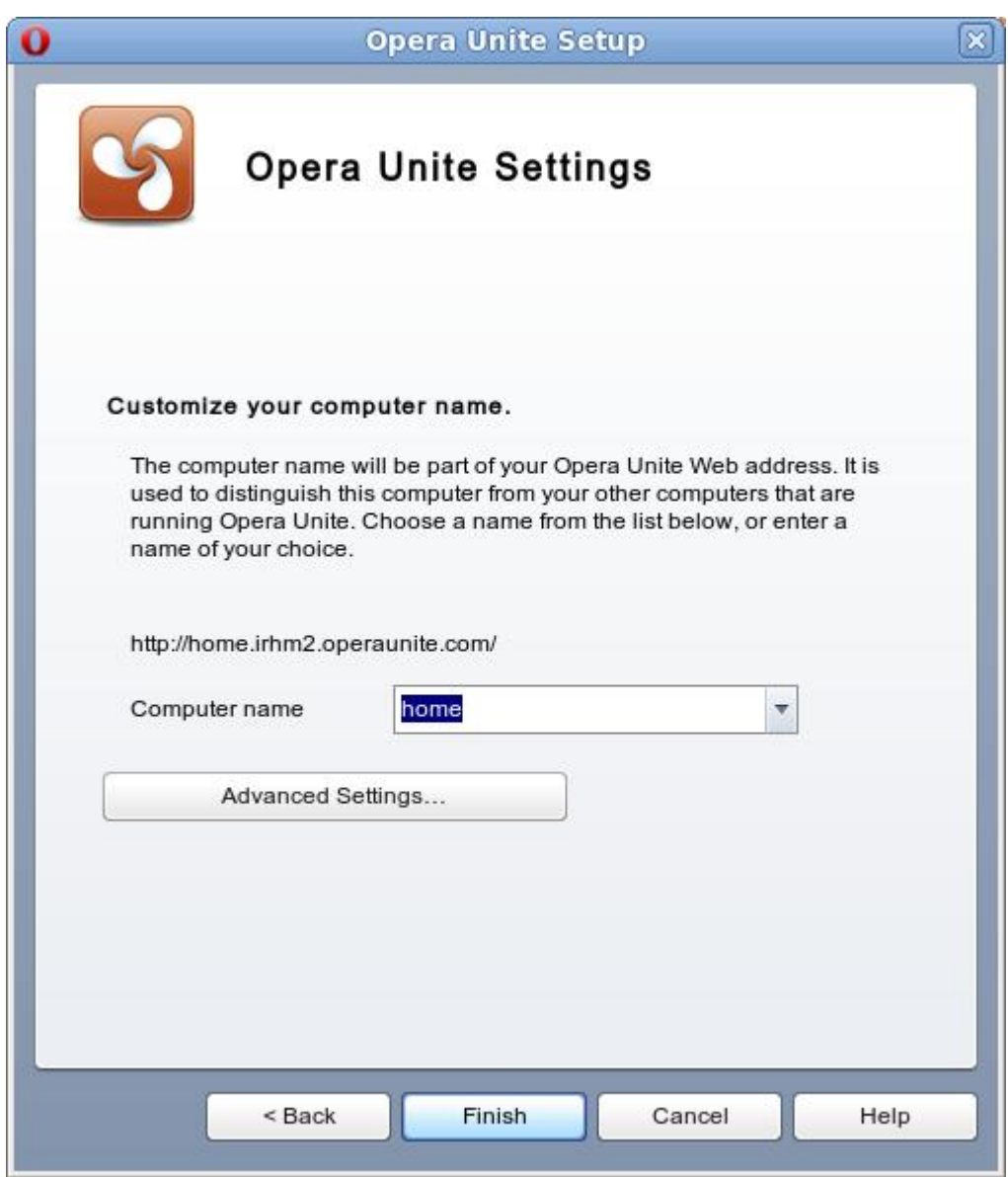

5

وبعد الضغط على Finish والانتظار لبعض الوقت لتفعيل التطبيق ستظهر لنا نافذة لاختيار مكان المجلد الذي سنجعله مجلد المشاركة، نختار المجلد الذي  $\circ \circ \circ \circ \circ$  نرغبه ثم نضغط

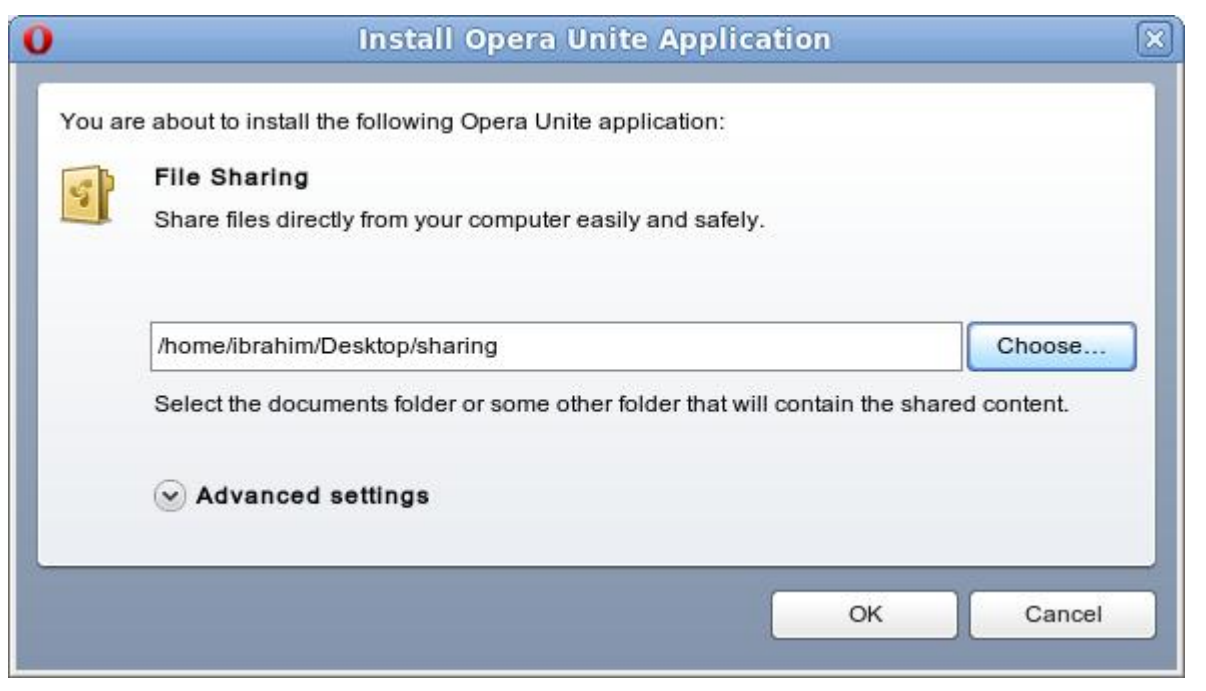

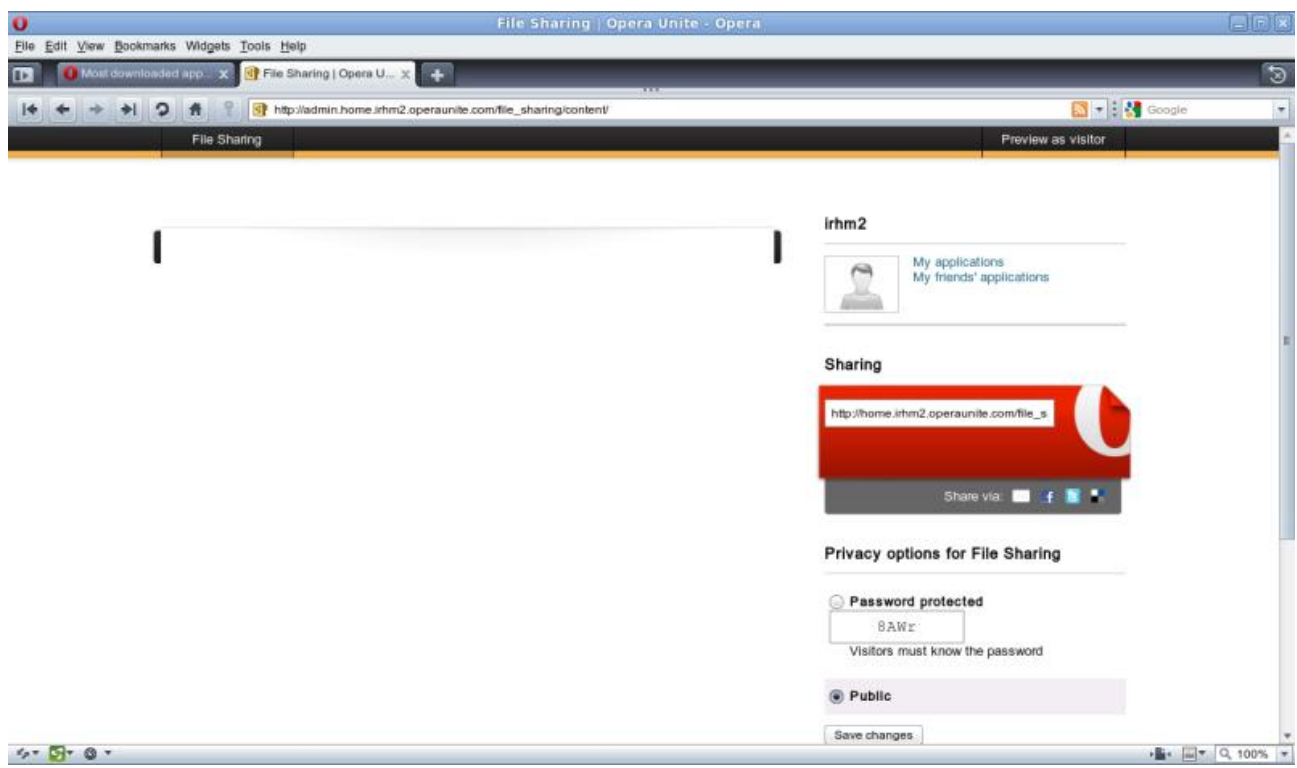

 $\bigcap$ 

وعلى يمين صفحة المشاركة سنجد خيارين: الأول استخدام مجلد المشاركة بدون كلمة مرور (Public (والثاني وضع كلمة مرور لا يمكن الدخول على بحلد المشاركة بدولها (Password protected) ، كما سنجد رابط المشاركة والذي سيكون على الشكل التالي

http://home.\*\*\*\*\*.operaunite.com/file\_sharing مع استبدال النجوم باسم حساب أوبرا. والآن كل ما سنحتاج إلى هو وضع الملفات في مجلد المشاركة الذي أنشأناه على الجهاز، ويمكن باستخدام رابط المشاركة الوصول إلى الملفات وتحميلها من أي جهاز آخر بشرط بقاء متصفح أوبرا عاملاً :

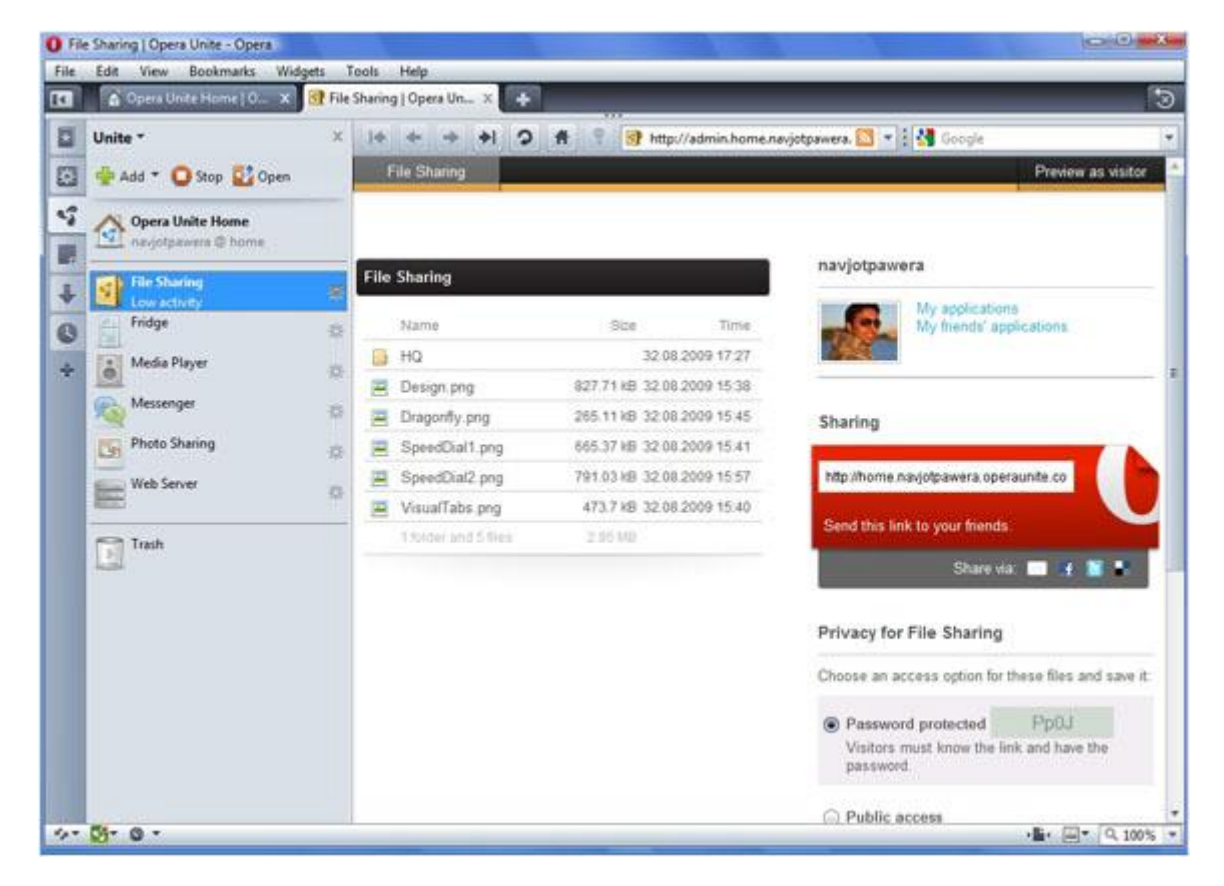

الجدير بالذكر أن هذه الطريقة تختلف في آلية عملها مع مواقع تخرين الملفات ومشاركتها كـ Dropbox و SugarSync و Mozy ، فباستخدام أوبرا تبقى الملفات على جهازك بدون الانتقال إلى سيرفر وسيط حتى يتم طلبها وتحميلها، لذلك لن تضطر للانتظار حتى اكتمال رفع محتويات ملف المشاركة، بل ستظهر عناوين الملفات فقط بدون محتوياقما، وعندما يبدأ أحدهم في تحميل الملفات فإنه يحملها من جهازك مباشرة بدون المرور على سيرفر وسيط.

ولهذه الطريقة مزاياها وعيوها، فمن مزاياها إمكانية مشاركة محتويات ضخمة بدون الحاجة لرفعها، وأيضًا أنت لا تتقيد بمساحة معينة لملفاتك، أما عيوب العيوب المحتملة للطريقة فهي السرعة البطيئة التي سيتم تحميل الملفات المعلقي إذا لكانت سرعة رفع الطرف المرسل بطيئة (سرعة تحميل الملفات = سرعة رفع الملفات عند الطرف الذي لديه الملفات) ، أيضا قد يوجد بعض من عدم الأمان في الطريقة، فعناوين الـ IP للطرفين المحمل والمرسل ستكون مكشوفة لكليهما، ومن الممكن استخدامها في معرفة معلومات عن الشخص المحمل أو المستقبل كالبلد والمدينة وغيرها.

(\*) شعار Opera هو علامة تجارية مسجلة باسم ASA Software Opera.

\_\_\_\_\_\_\_\_\_\_\_\_\_\_\_\_\_\_

## $\overline{a}$